Fonction Traiter

## **1. Introduction**

La matérialisation d'un **GRAFCET** peut être réalisée de deux façons :

**Logique câblée** à base de **séquenceur** : elle est simple et adaptée à des petits systèmes figés.

 **Logique programmée** à base d'ordinateur, de microcontrôleur ou **d'automate programmable industriel** : cette solution a l'avantage d'être flexible et évolutive puisqu'elle s'adapte facilement à tout changement du système par un simple changement de programme. Talamidi.com<br>
Tranger<br>
Tranger<br>
Tranger<br>
Tranger<br>
Tranger<br>
Tranger<br>
Tranger<br>
Tranger<br>
Tranger<br>
Tranger<br>
Tranger<br>
Tranger<br>
Com.Talamidition a l'avantage d'être fexible et é programmée à base d'ordinateur, d<br>
plum par un sim

# **2. Séquenceur électronique**

## **21. Définition**

Un séquenceur est une mise en cascade d'un ensemble de **modules d'étapes** qui commande une suite d'événements structurés par un **GRAFCET**. Chaque module matérialise une étape.

Les séquenceurs sont à technologie **pneumatique**, **électromagnétique** ou **électrique** et **électronique**. Dans ce qui suit, on s'intéresse aux séquenceurs électroniques.

## **21. Module d'étape**

Un **module d'étape** est constitué d'un :

- $\triangleright$  Module d'activation
- Module de désactivation.
- Module de mémorisation ou mémoire.

## **211. Module d'activation**

Pour qu'une étape soit active il faut que :

 L'étape (ou les étapes) immédiatement précédente (s) soit (soient) active(s)  **ET** 

 La (les) réceptivité (s) immédiatement précédente (s) soit (soient) vraie (s).

## **212. Module de désactivation**

Pour désactiver une étape il faut que :

 L'étape (ou les étapes) immédiatement suivante (s) soit (soient) active(s). *COU* 

 L'ordre de désactivation (remise à zéro **RAZ**) soit demandé.

### **213. Mémoire**

La fonction mémoire est matérialisée par :

Deux entrées **A** (pour l'activation) et **D** (pour la désactivation).

Deux sorties complémentaires **S** et **S.** 

C'est une bascule **RS** dont l'entrée **Set** sert pour l'activation et l'entrée **R**eset sert pour la désactivation.

### **214. Module d'étape**

## **Structure**

L'association des trois fonctions précédentes forme le module d'étape suivant :

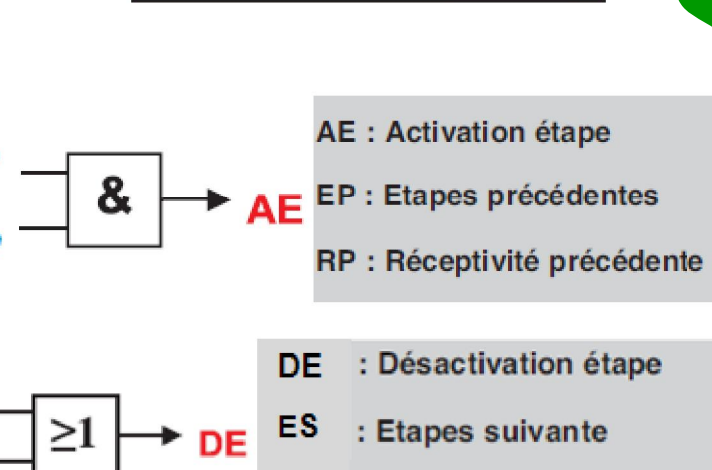

Module d'activation

Module de désactivation

**OD** : Ordre de désactivation

Mémoire

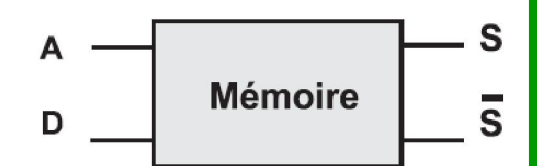

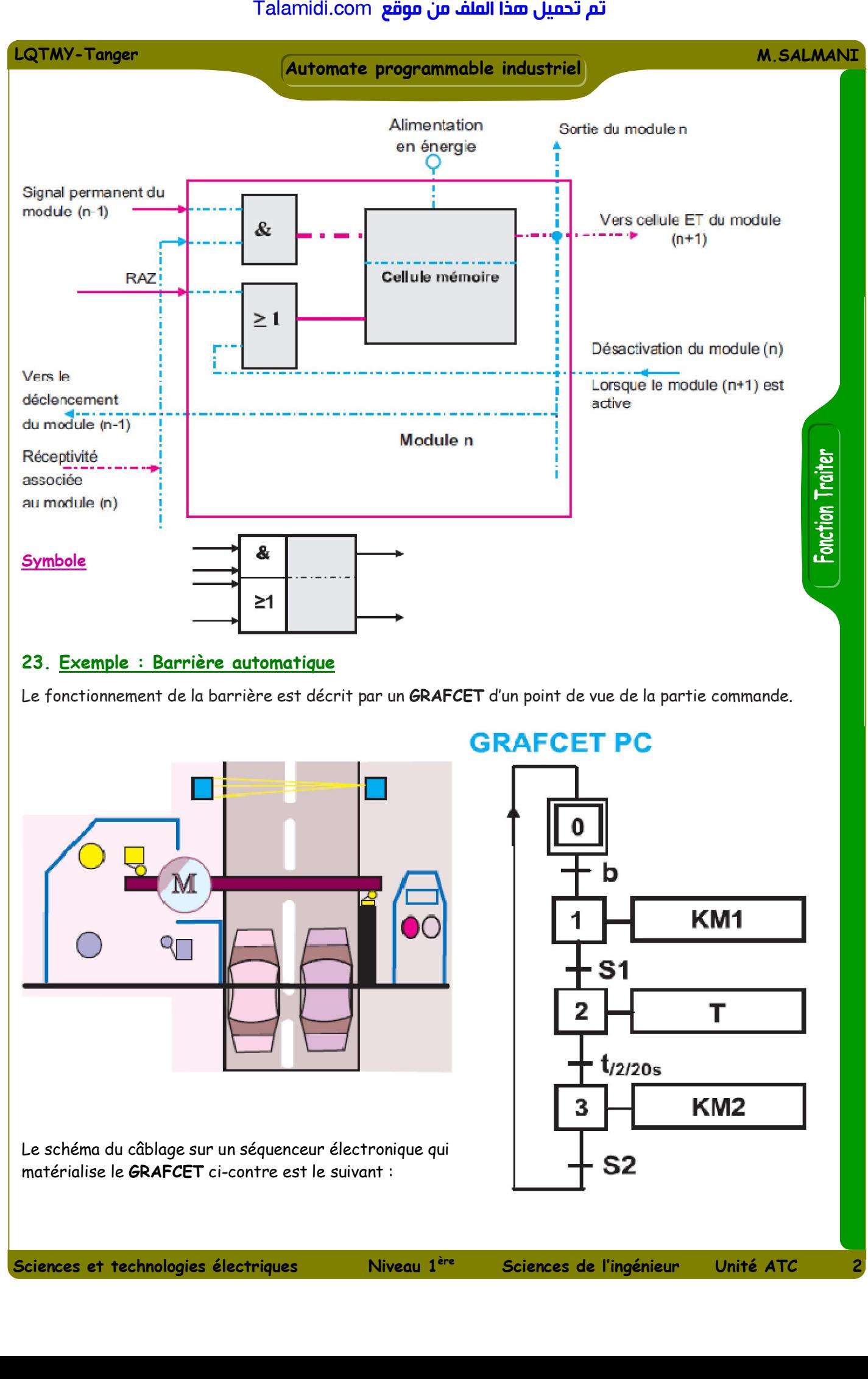

# **23. Exemple : Barrière automatique**

Le fonctionnement de la barrière est décrit par un **GRAFCET** d'un point de vue de la partie commande.

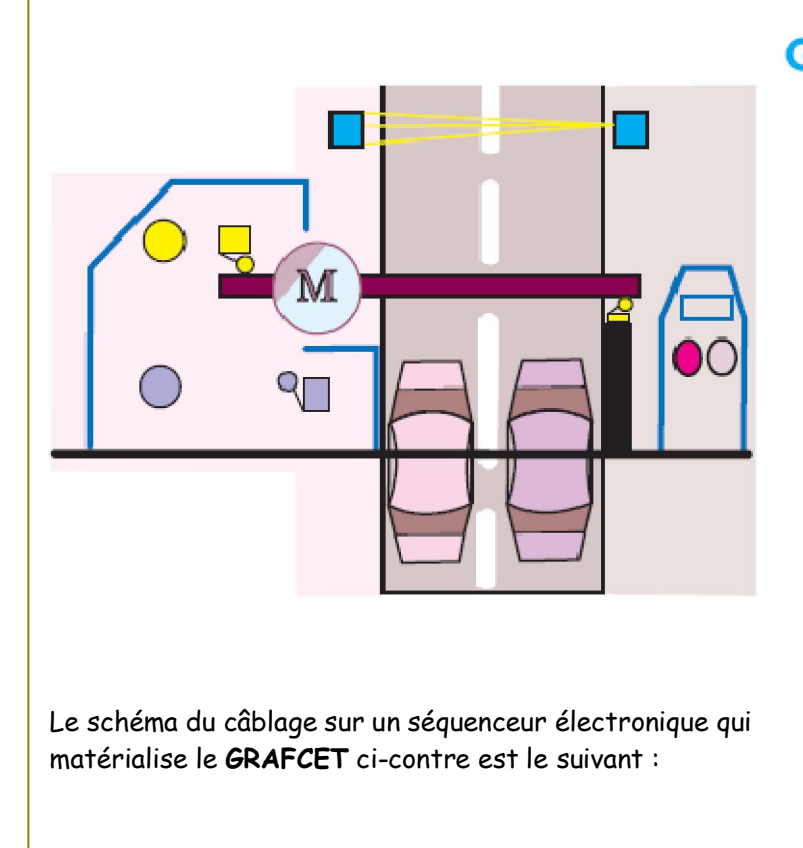

**GRAFCET PC** 

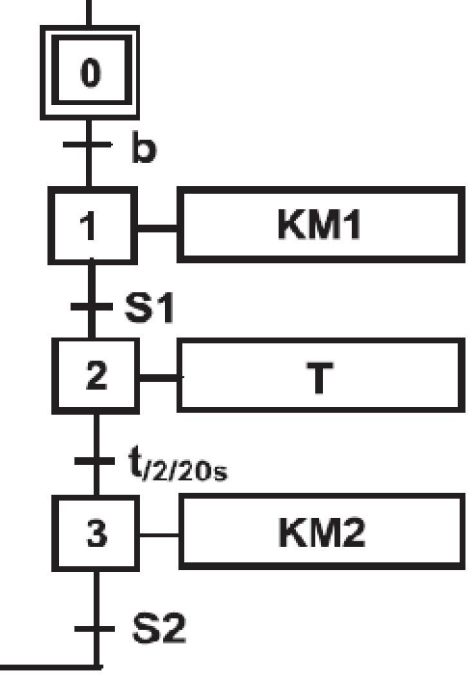

<mark>Talamidi.com قم تحميل صخا الملف من موقع</mark>

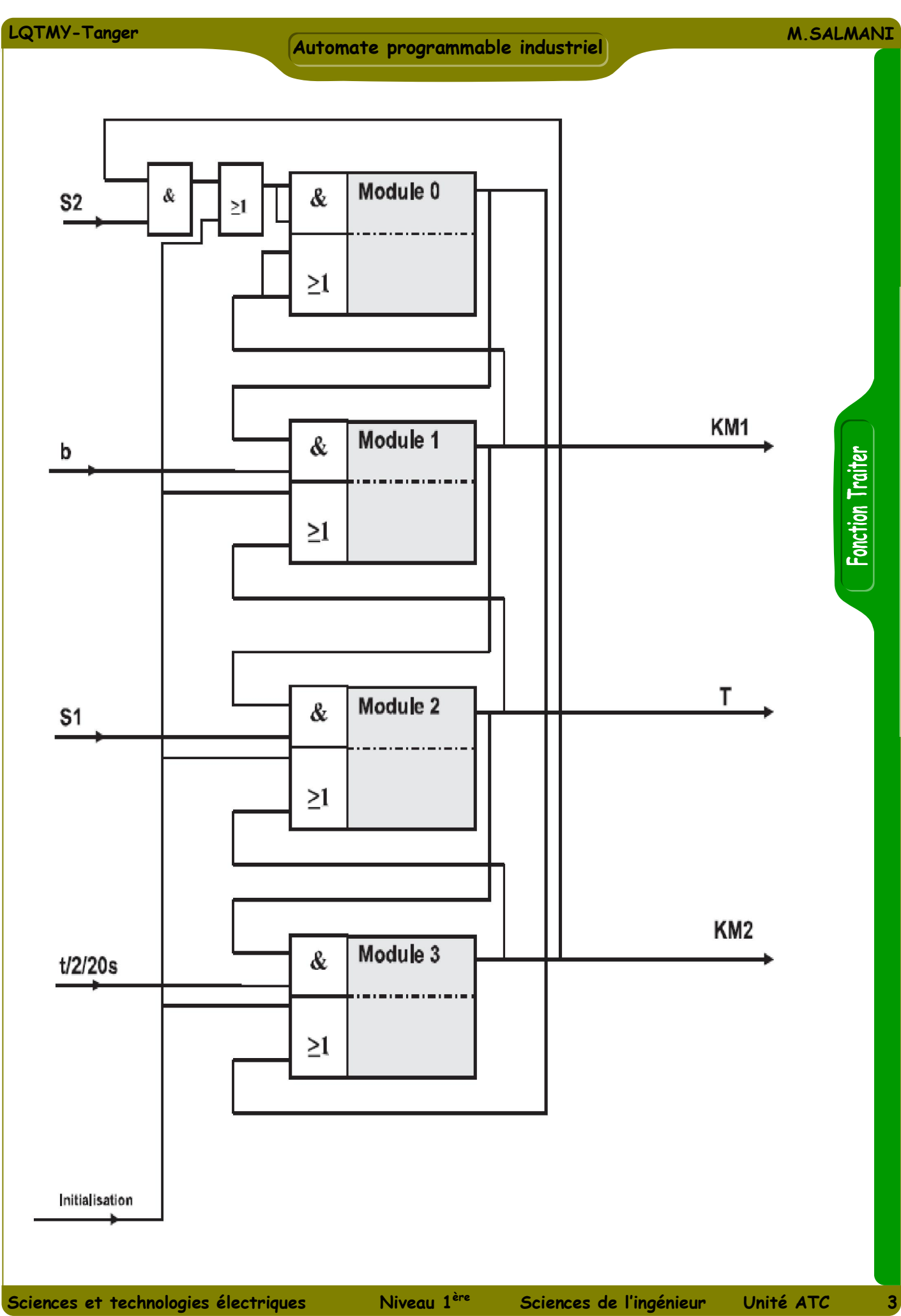

Fonction Traiter

# **3. Automate programmable industriel : API**

# **31. Structure**

Un Automate Programmable Industriel est une machine électronique programmable destinée à piloter en ambiance industrielle et en temps réel des systèmes automatisés.

Il existe de nombreuses marques d'automates programmables. Parmi les plus courantes on cite : **Siemens**, **Allen Bradley**, **Modicon**, **Schneider Electric** (ex. Télémécanique), **Omron**, **Cegelec**, etc. La structure interne d'un **API** est représentée par la figure suivante :

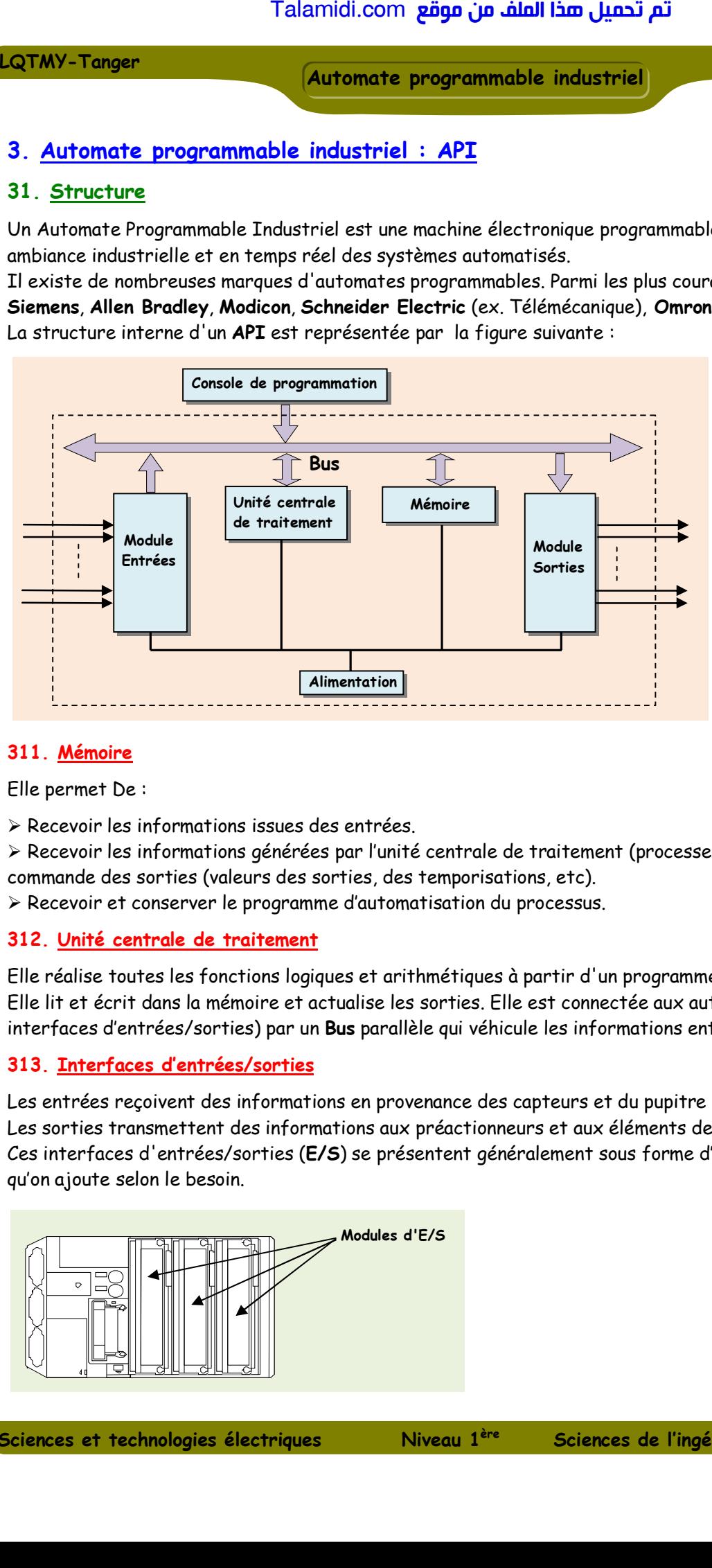

## **311. Mémoire**

Elle permet De :

Recevoir les informations issues des entrées.

 Recevoir les informations générées par l'unité centrale de traitement (processeur) et destinées à la commande des sorties (valeurs des sorties, des temporisations, etc).

Recevoir et conserver le programme d'automatisation du processus.

### **312. Unité centrale de traitement**

Elle réalise toutes les fonctions logiques et arithmétiques à partir d'un programme contenu dans sa mémoire. Elle lit et écrit dans la mémoire et actualise les sorties. Elle est connectée aux autres éléments (mémoire et interfaces d'entrées/sorties) par un **Bus** parallèle qui véhicule les informations entre ces éléments.

### **313. Interfaces d'entrées/sorties**

Les entrées reçoivent des informations en provenance des capteurs et du pupitre opérateur. Les sorties transmettent des informations aux préactionneurs et aux éléments de signalisation du pupitre.

Ces interfaces d'entrées/sorties (**E/S**) se présentent généralement sous forme d'interfaces modulaires qu'on ajoute selon le besoin.

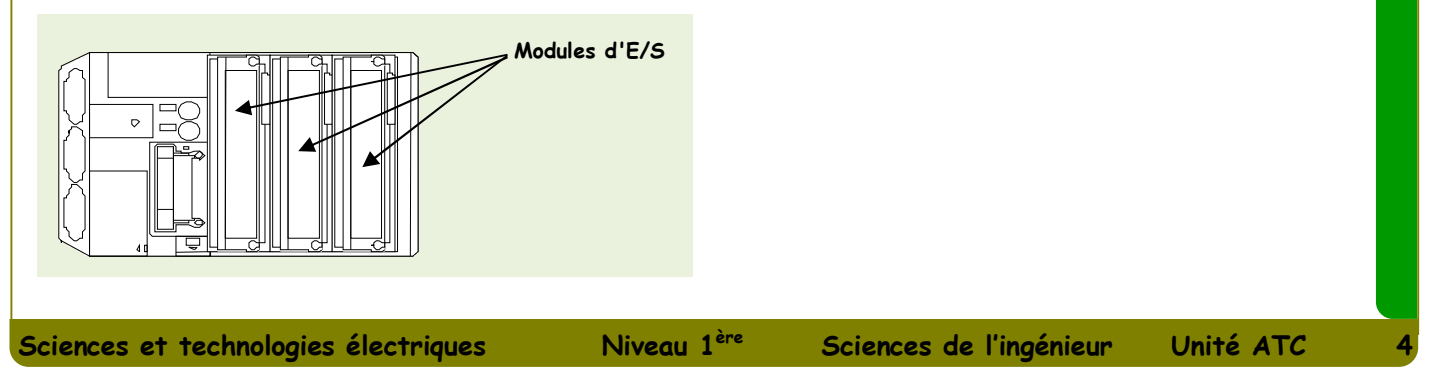

Fonction Traiter

L'interface d'entrée a pour fonction de :

Recevoir les signaux logiques en provenance des capteurs et du pupitre.

 Traiter ces signaux en les mettant en forme, en éliminant les parasites d'origine industrielle et en isolant électriquement l'unité de commande de la partie opérative (isolation galvanique) pour la protection.

Généralement les entrées sont désignées par le symbole **%Ii.j** où **i** est le numéro du module et **j** le numéro de l'entrée dans ce module, le signe **%** est spécifique au constructeur (ici Télémécanique). **Exemple** : **%I0.3** représente l'entrée **3** du module **0**.

L'interface de sortie a pour fonction de :

Commander les préactionneurs et les éléments de signalisation du système.

 Adapter les niveaux de tension de l'unité de commande à celle de la partie opérative du système en garantissant une isolation galvanique entre ces dernières.

Généralement les sorties sont désignées par le symbole **%Qi.j** où **i** est le numéro du module et **j**  le numéro de la sortie dans ce module.

**Exemple : % Q1.5** représente la sortie **5** du module **1.**

## **314. Console de programmation**

C'est généralement un ordinateur où est installé le logiciel de programmation spécifique à l'**API**. Ce logiciel permet d'éditer le programme, de le compiler et de le transférer à l'automate. L'ordinateur peut également servir de poste opérateur pour assurer la conduite de l'unité. Un autre logiciel est alors nécessaire pour établir le dialogue avec l'automate. Talamidi.com<br>
Talamidi.com<br>
ace d'entrée a pour fonction de :<br>
soir les signaux logiques en provenance<br>
er ces signaux en les mettant en forme<br>
ennent l'unité de commande de la part<br>
ennent l'anité de commande de la part<br>

## **32. Cycle d'exécution d'un automate**

Durant son fonctionnement, un **API** exécute le même cycle de fonctionnement qu'on appelle **cycle automate**. La durée de ce cycle est typiquement de 1 à 50 ms :

 Avant chaque traitement, l'**API** lit les entrées et les mémorise durant le cycle automate.

 Il calcule les équations logiques de fonctionnement du système en fonction des entrées et d'autres variables internes puis il les mémorise. Les résultats sont recopiés dans les sorties.

## **33. Programmation de l'automate**

La programmation d'un **API** consiste à traduire dans le langage spécifique de l'automate, les équations de fonctionnement du système à automatiser. Parmi les langages normalisés, on cite :

## **331. IL : Instruction List ou liste d'instructions**

Ce langage textuel de bas niveau est un langage à une instruction par ligne. Il ressemble, dans certains aspects, au langage assembleur employé pour la programmation des microprocesseurs.

## **332. ST : Structured Text ou texte structuré**

Ce langage textuel de haut niveau est un langage évolué. Il permet la programmation de tout type d'algorithme plus ou moins complexe.

## **333. LD : Ladder Diagram ou schéma à contacts**

Ce langage graphique est essentiellement dédié à la programmation d'équations booléennes (true ou false).

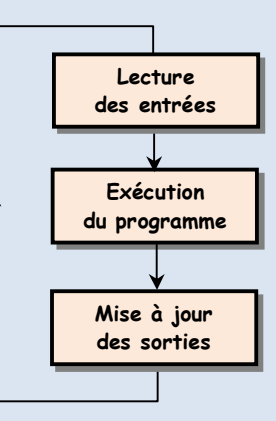

### **334. SFC : Sequential Function Chart**

Issu du langage **GRAFCET**, ce langage de haut niveau permet la programmation aisée de tous les procédés séquentiels.

## **335. FBD : Function Block Diagram**

Ce langage permet de programmer graphiquement à l'aide de blocs, représentant des variables, des opérateurs ou des fonctions. IL permet de manipuler tous les types de variables.

 **NB** : Généralement, les constructeurs d'**API** proposent des environnements logiciels graphiques pour la programmation.

## **4. Module logique Zelio**

## **41. Présentation**

C'est un **API** commercialisé par le constructeur **Schneider Electric.** IL est programmable à l'aide du logiciel **Zelio Soft** soit en langage **FBD** ou en langage à contacts (**Ladder**). Cette programmation

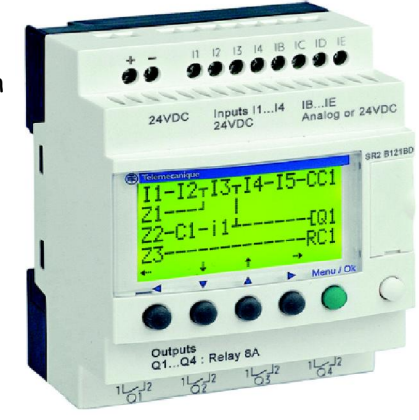

nécessite la connexion de l'**API** à un ordinateur via le port série. Les modules logiques **Zelio** sont variés. On optera dans un exemple ultérieur pour le module **SR2 B121BD.**IL est destiné à la réalisation de petits équipements d'automatisme (petites machines de finition, de confection, d'assemblage ou d'emballage, etc). Le modèle utilisé a pour caractéristiques principales :

**4 entrées TOR I1** à **I4**.

- **4 entrées mixtes** (**TOR/Analogique**) **IB** à **IE**.
- **4 sorties** à relais **Q1** à **Q4**.
- **Interface Homme/machine** avec boutons et affichage LCD.
- Langages de programmation **Ladder** et **FBD**.

## **42. Programmation en langage Ladder**

On reprend l'exemple précédant de la **barrière automatique**.

### **421. Affectation des Entrées/Sorties**

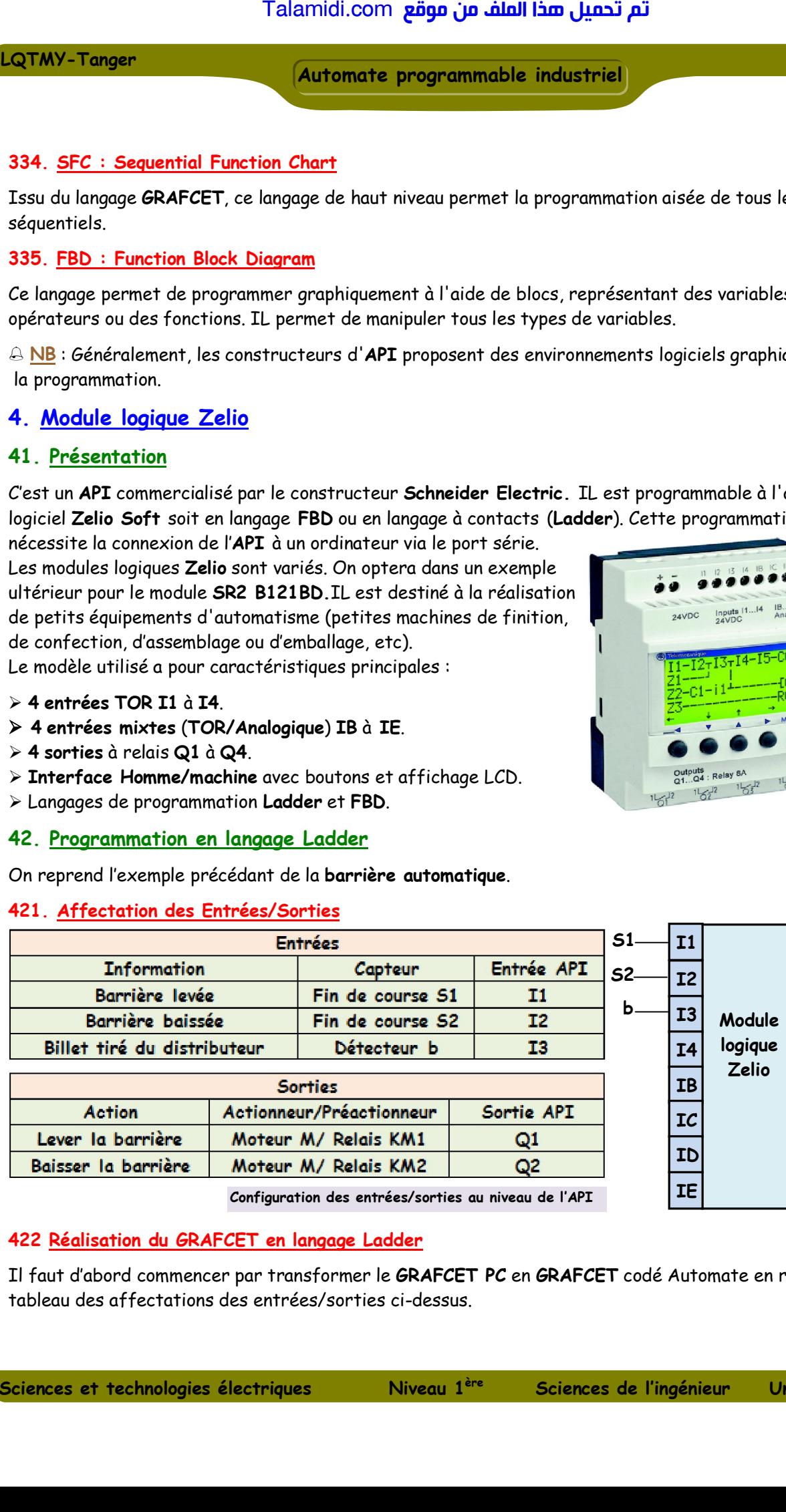

### **422 Réalisation du GRAFCET en langage Ladder**

Il faut d'abord commencer par transformer le **GRAFCET PC** en **GRAFCET** codé Automate en respectant le tableau des affectations des entrées/sorties ci-dessus.

**b KM1**

Fonction Traiter

**Q1 Q2**

**Q3 3 Q4** **KM2**

![](_page_6_Figure_0.jpeg)

![](_page_6_Figure_1.jpeg)

## **Génération d'une temporisation**

L'étape **2** du **GRAFCET PC** est associée à une temporisation de **20** secondes. Cette étape correspond à la variable interne **M3**. Pour réaliser cette temporisation, on utilise un temporisateur **T** paramétré en type **A**.

**TT**<sub>x</sub>

 $Tx$ 

- **TTx** présente la commande du temporisateur **x.**
- **Tx** symbolise le contact du temporisateur **x.**
- **t** est le retard ou la durée de la temporisation**.**
- **x** est l'indice du temporisateur choisi (1, 2, 3, ....).

Lorsque le temporisateur est activé **TTx=1,** le contact

correspondant **Tx** ne sera à l'état haut qu'après un retard **t**.

Une fois le temporisateur sera désactivé **TTx=0**, le contact correspondant **Tx** passe aussi à 0**.** 

Le programme complet en langage **Ladder** qui permet la gestion de la barrière par l'automate est le suivant : On note que l'étape initiale **M1** doit être active au démarrage quand toutes les autres étapes ne sont pas actives. En plus, elle sera aussi activée par l'étape précédente **M4**.

**Paramétrage de type A**

![](_page_7_Figure_1.jpeg)

# <mark>Talamidi.com تم تحميل هذا الملف من موقع</mark>

![](_page_8_Figure_1.jpeg)